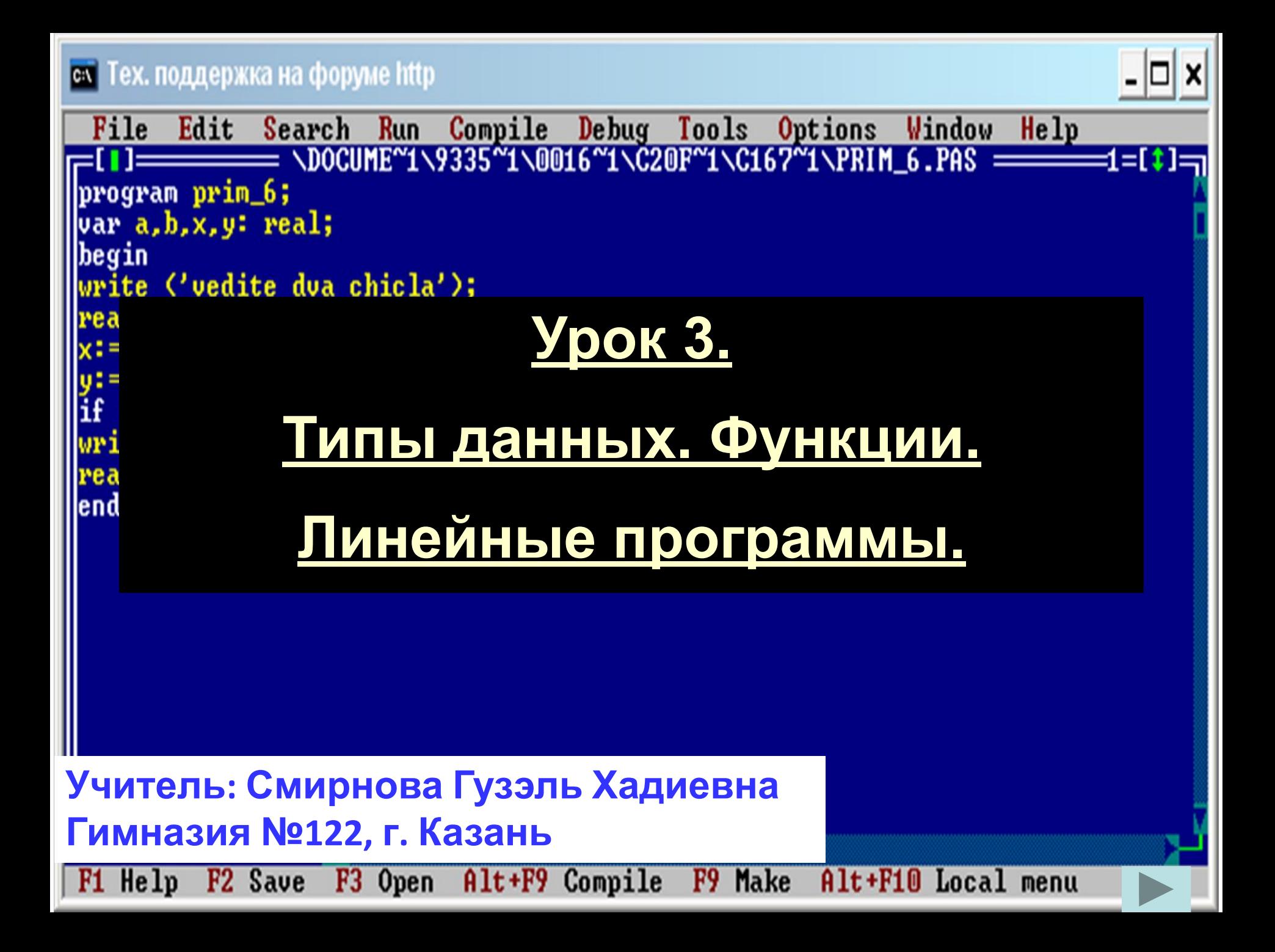

# **Урок №3.**

На предыдущем уроке вы познакомились **представителями вещественного и целого типов. На самом деле и тот и другой имеет несколько видов отличающихся диапазоном допустимых значений.** 

**В следующей таблице приведены 5 стандартных целых** 

**типов**

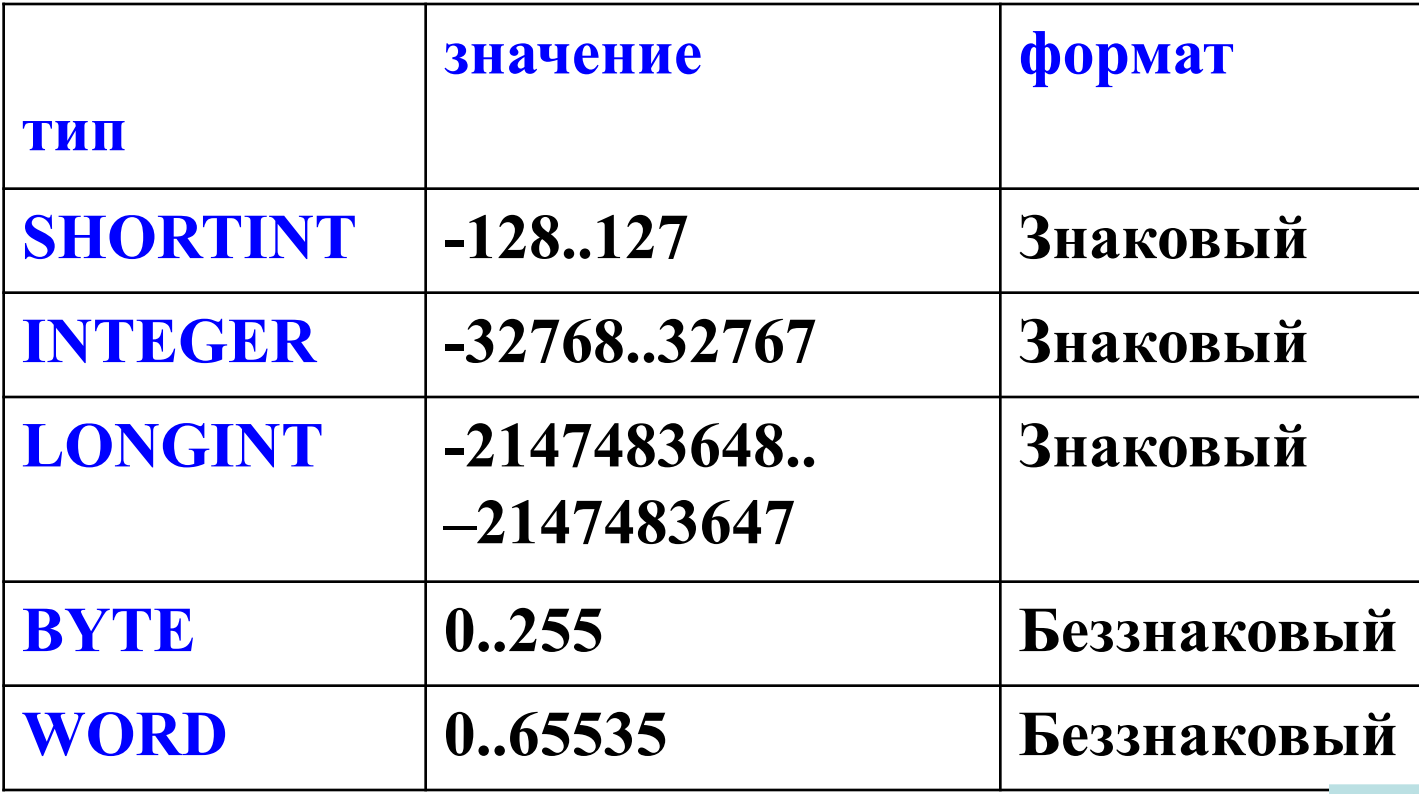

# **Урок №3.**

## **и 5 стандартных вещественных типов**

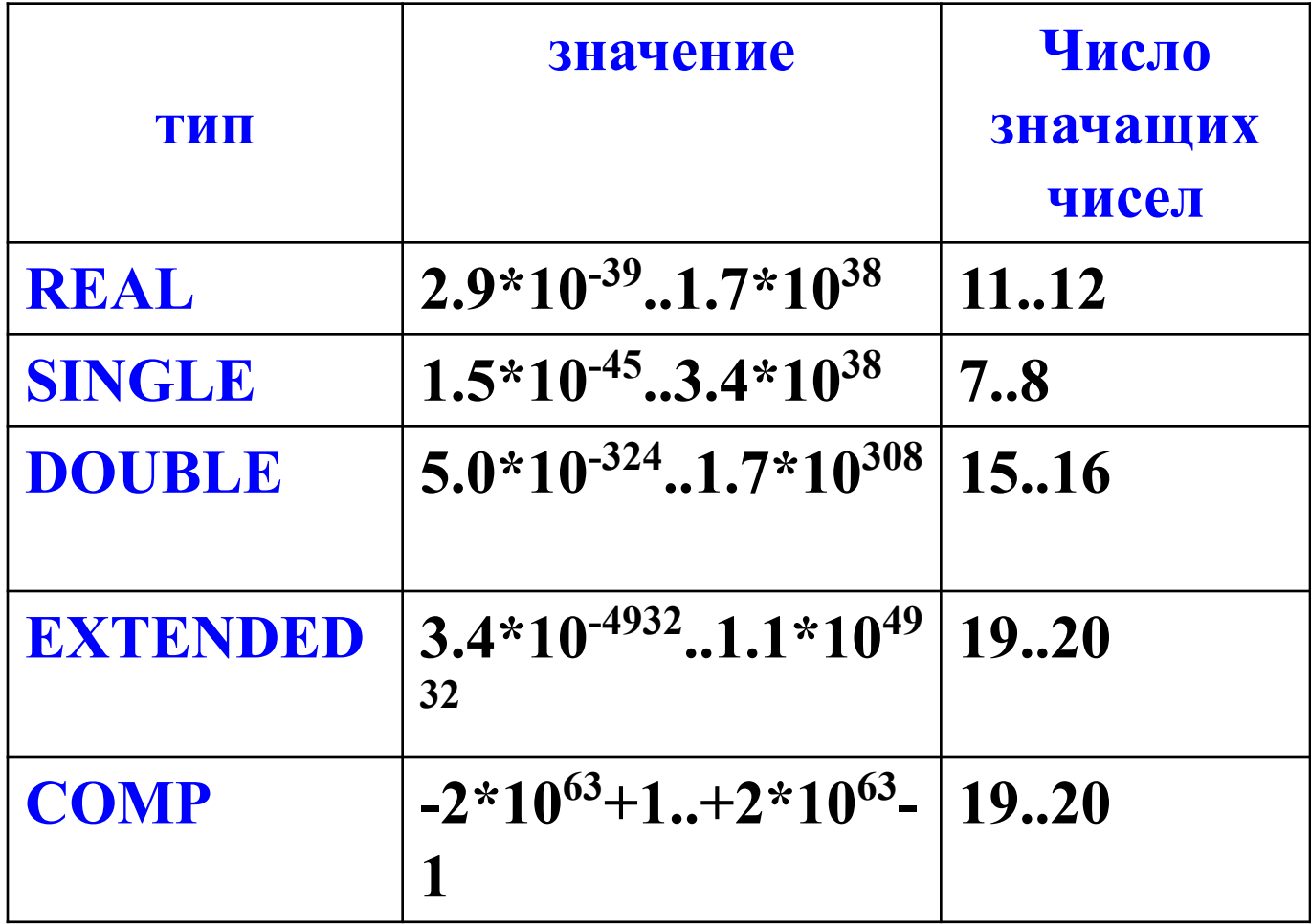

## **Арифметические выражения**

**Арифметические выражения строятся из имен переменных, констант, знаков операций и круглых скобок так, как это принято в математике. При вычислении их значений операции выполняются в порядке приоритета: \*, /, DIV, MOD, а затем + и -. Операции одинакового старшинства выполняются слева направо. Наряду с переменными и константами в арифметические выражения можно включать функции. При определении значения выражения прежде всего вычисляются значения входящих в него функций. В Паскале имеются следующие стандартные функции** 

# Арифметические функции

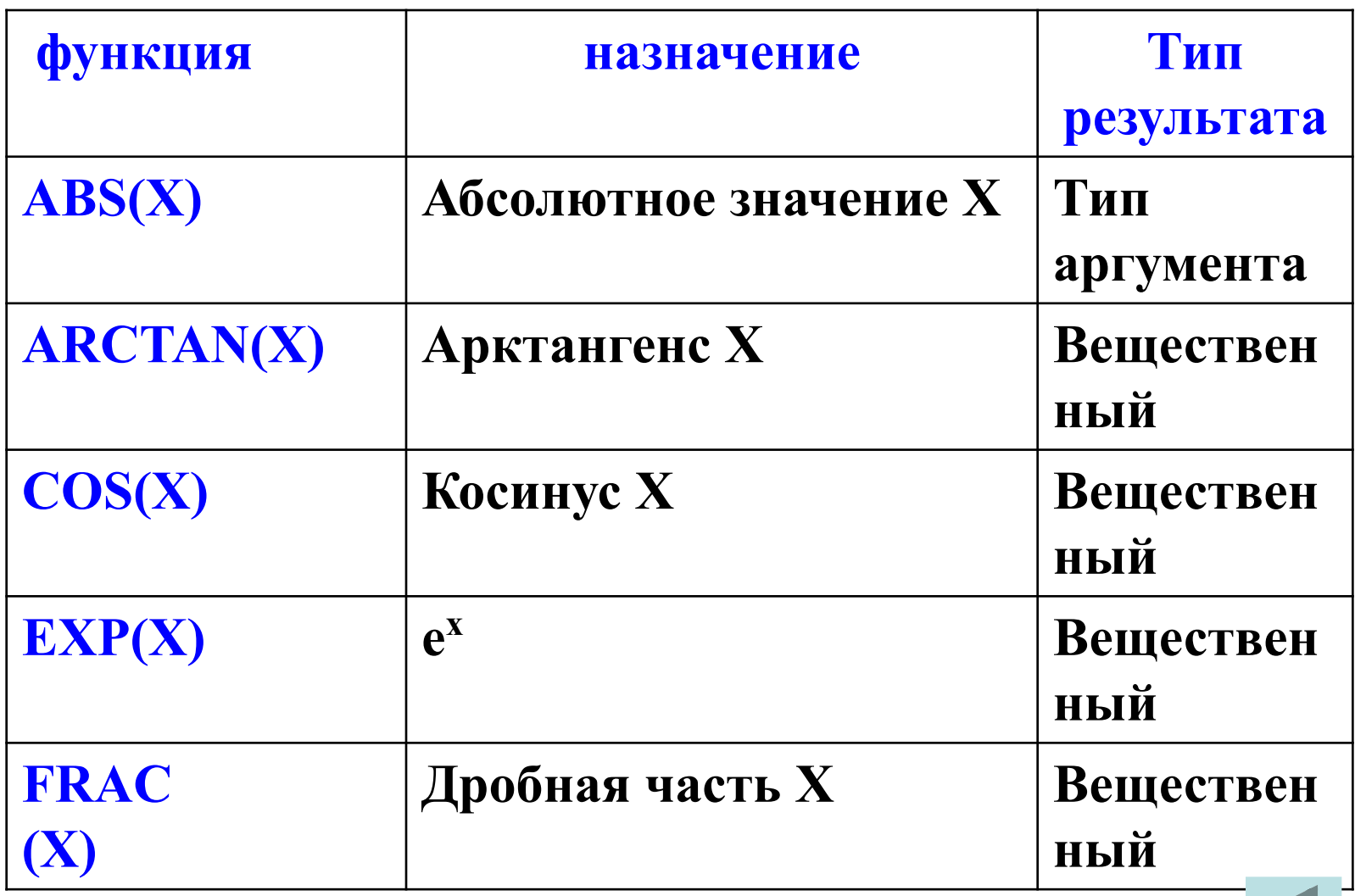

# Арифметические функции

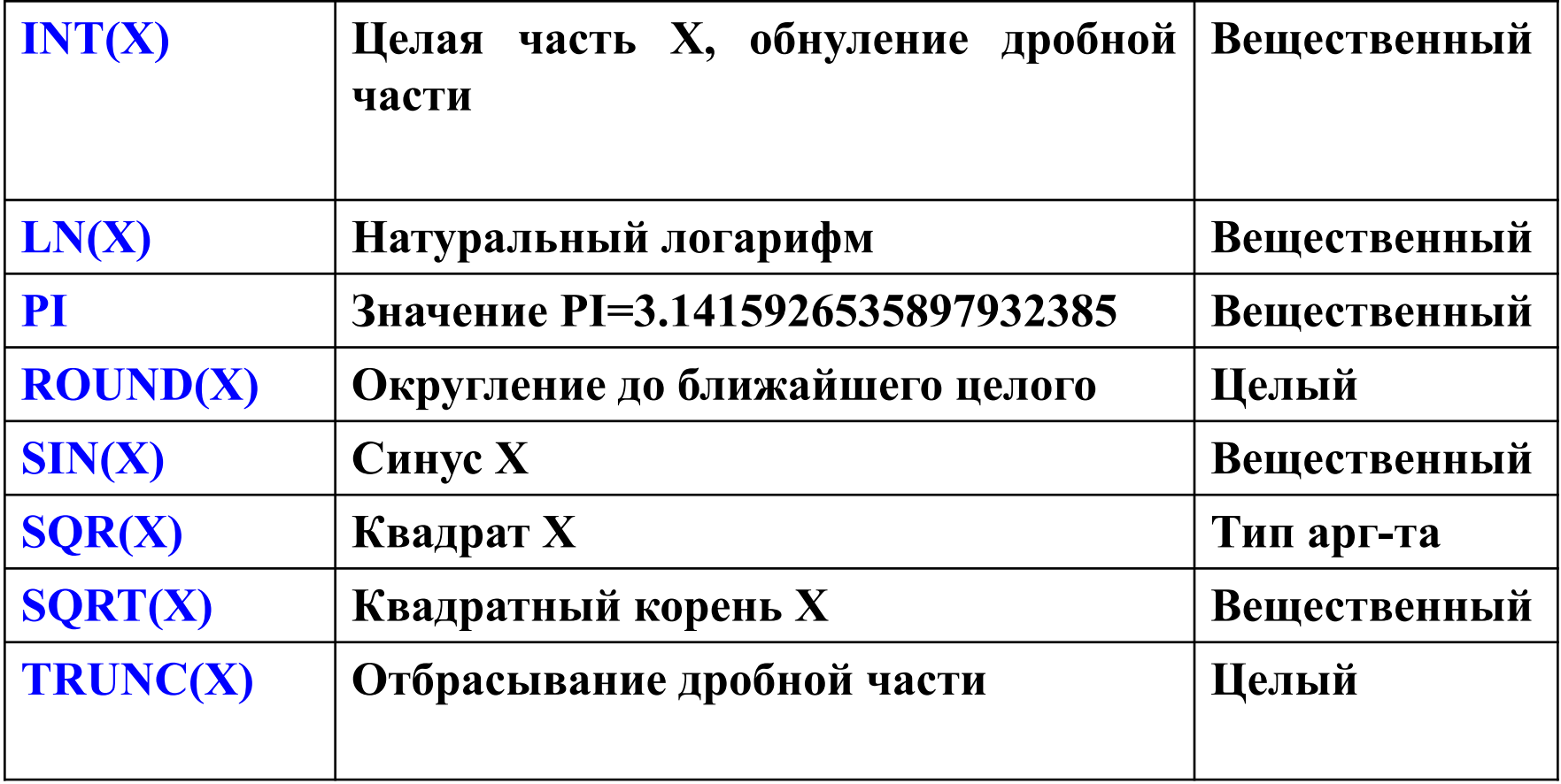

# **Арифметические операции.**

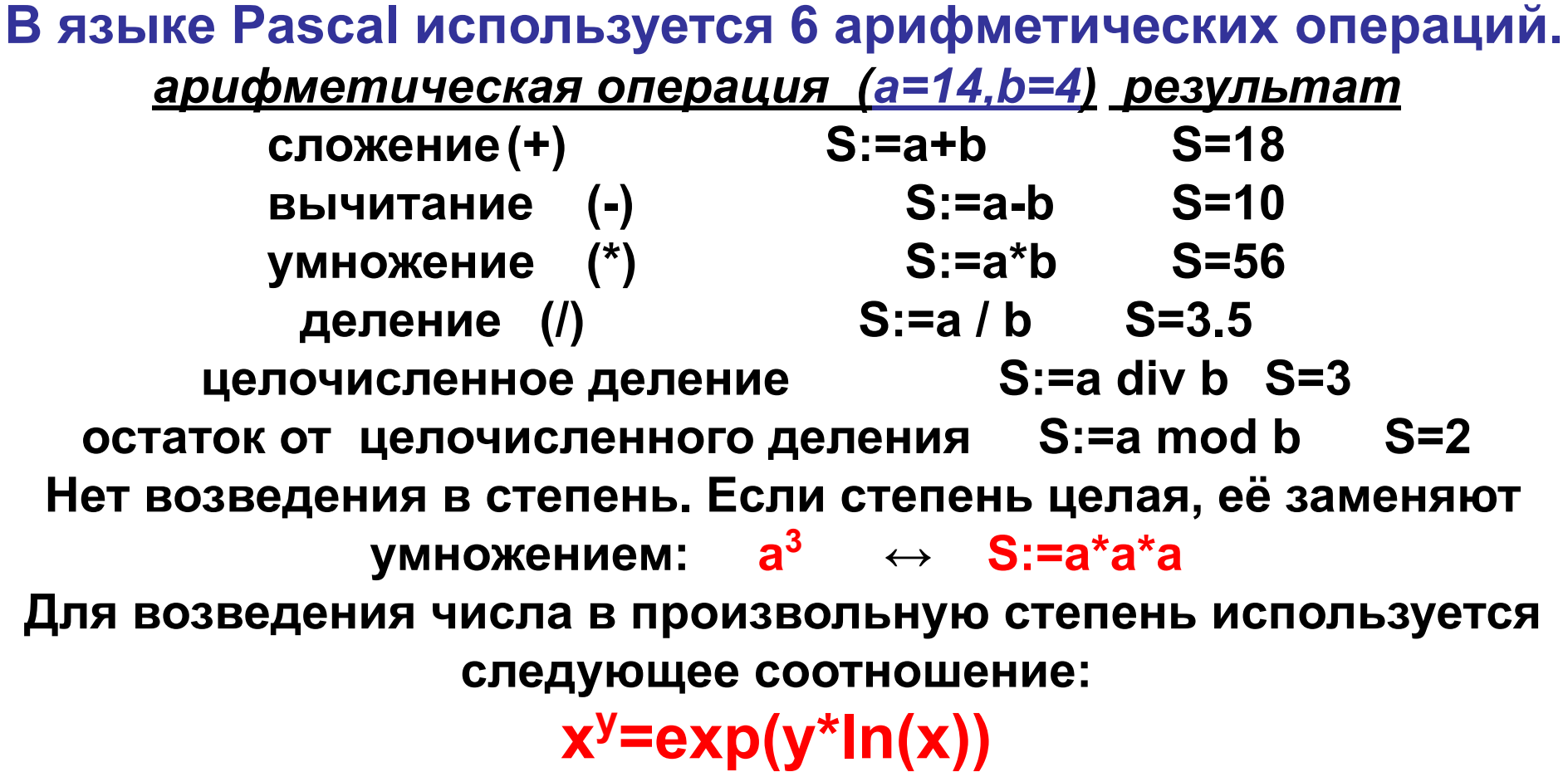

**Заданы два целых числа k и d. Используя только арифметические операции, найдите целую и дробную части от деления k на d.**

```
program zadacha2_5;
var a,drobn:real;
k,d,cel:integer;
Begin
writeln('введите два числа'); readln(k,d);
cel:=k div d; {целочисленное деление}
a:=k/d; {обычное деление}
drobn:=a-cel;
writeln('целая часть - ',cel);
writeln('дробная часть - ',drobn:0:2);
Еnd.
```
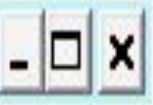

```
Compile Debug Tools Options
                                                              Window
 File
       Edit
              Search
                      Run
                                                                       He1p]===== \DOCUME~1\9335~1\0016~1\D023~1\C167~1\5DE76~1\ZADACH~1.PAS ===1=[‡
Program zadacha2_5;
Var a, drobn: real;
    k,d,cel:integer;
Begin
      Writeln('vedite dva chicla');
       Readln(k,d);
      cel:=k div d; {celochiclennoe delenie}
      a:=k/d:
                     (obichnoe delenie)
      drobn: =a-cel;
      WriteIn'Celae chact - ',cell);WriteIn('dropnae' character - ', drobn);Readln
IEnd.
         1:1
                                              F<sub>9</sub>Make
          F<sub>2</sub> Save
                   F3 Open
                             Alt+F9 Compile
                                                        Alt+F10 Local m
F1 Help
```

```
Turbo Pascal Version 7.1 Copyright (c) 1983,97 Borland International
vedite dva chicla
\texttt{ce} \texttt{lae} \texttt{chact} \texttt{-} \texttt{0}dropnae chact - 6.2500000000E-01
vedite dva chicla
\bf{ce} \bf{la} \bf{ce} \bf{de} \bf{ce} \bf{h} \bf{act} \bf{-0}dropnae chact -2.00000000000E-01
```
**Можно ли было в данной программе все переменные определить как integer или как real? Попробуйте и проанализируйте.** 

**Дано трёхзначное число. Чему равны его цифры?**

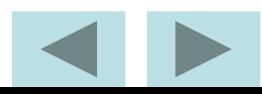

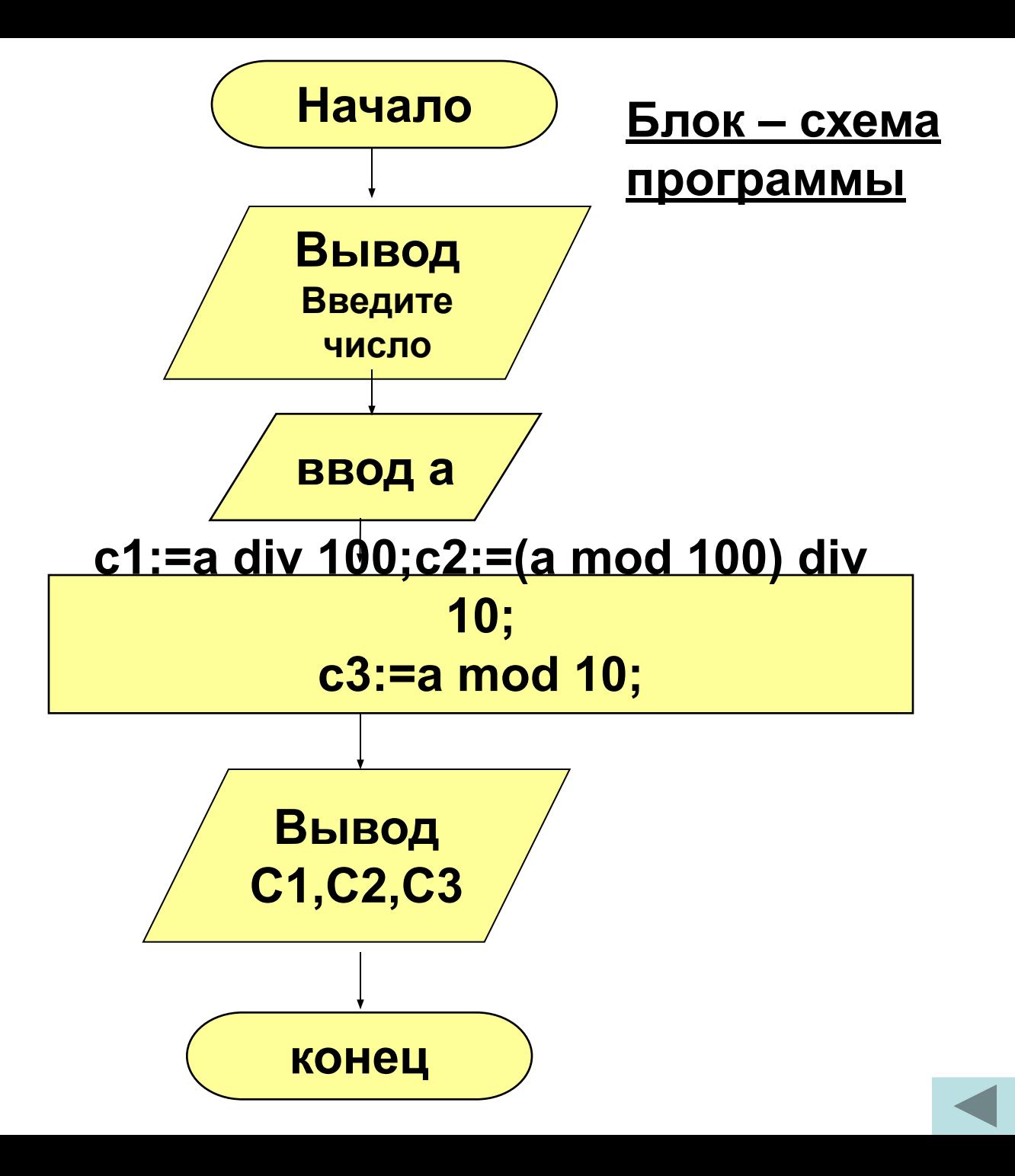

**Задача 3**

```
program zadacha2_6;
var a,с1,с2,с3:integer;
Begin
writeln('введите трёхзначное число '); readln(a);
c1:=a div 100;
c2:=(a mod 100) div 10; {илиc2:=(a div 10) mod 10;}
c3:=a mod 10;
writeln('первая цифра -',c1);
writeln('вторая цифра -',c2);
writeln('третья цифра -',c3);
Еnd.
```
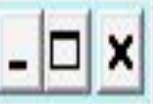

```
Run Compile Debug Tools Options
                                                            Window
 File
       Edit
             Search
                                                                    Help
   1==== \DOCUME~1\9335~1\0016~1\C42B~1\C167~1\5DE76~1\ZADACH~3.PAS ===1=[$
Program zadacha2_6;
Uar a,c1,c2,c3:integer;
||Begin
      Writeln('vedite trexznachnoe chiclo');
      Readln(a):
      c1:=a div 100;
      c2:=(a mod 100) div 10; {ili c2:=(a div 10) mod 10;}
      c3 := a \mod 10;
      WriteIn('pervae civra - ', c1);Writeln('utorae ciura -',c2);
      WriteIn('tretie ciura - ',c3);Readln
IEnd.
        1:1
F1 Help
                                            F9
                                                Make
         F<sub>2</sub> Save
                   F3 Open
                            Alt+F9 Compile
                                                      Alt+F10 Local m
```

```
ск Тех. поддержка на форуме http
```

```
Turbo Pascal Version 7.1 Copyright (c) 1983,97 Borland International
vedite trexznachnoe chiclo
199
pervae civra — 1
utorae ciura - 9
tretie civra - 9
vedite trexznachnoe chiclo
255
pervae civra - 2
utorae ciura - 5
tretie civra -5
```
Дано действительное число а. Используя только пять операций умножения получить а<sup>15</sup>.

```
program zadacha2 7;
var a,b,c,d,s:longint;
Begin
writeln('введите число a'); readln(a);
                       {вторая степень}
b:=a^*a;
                      {4 степень}
c:=b^*b;1996 (1996)<br>После 1996 година 1997 година 1997 година 1997 година 1997 година 1997 година 1997 година 1998 год
d:=c^*a;
s:=d^*d^*d; {15 степень}
writeln('результат = ',s);
End.
```
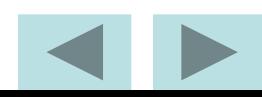

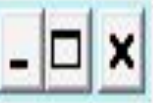

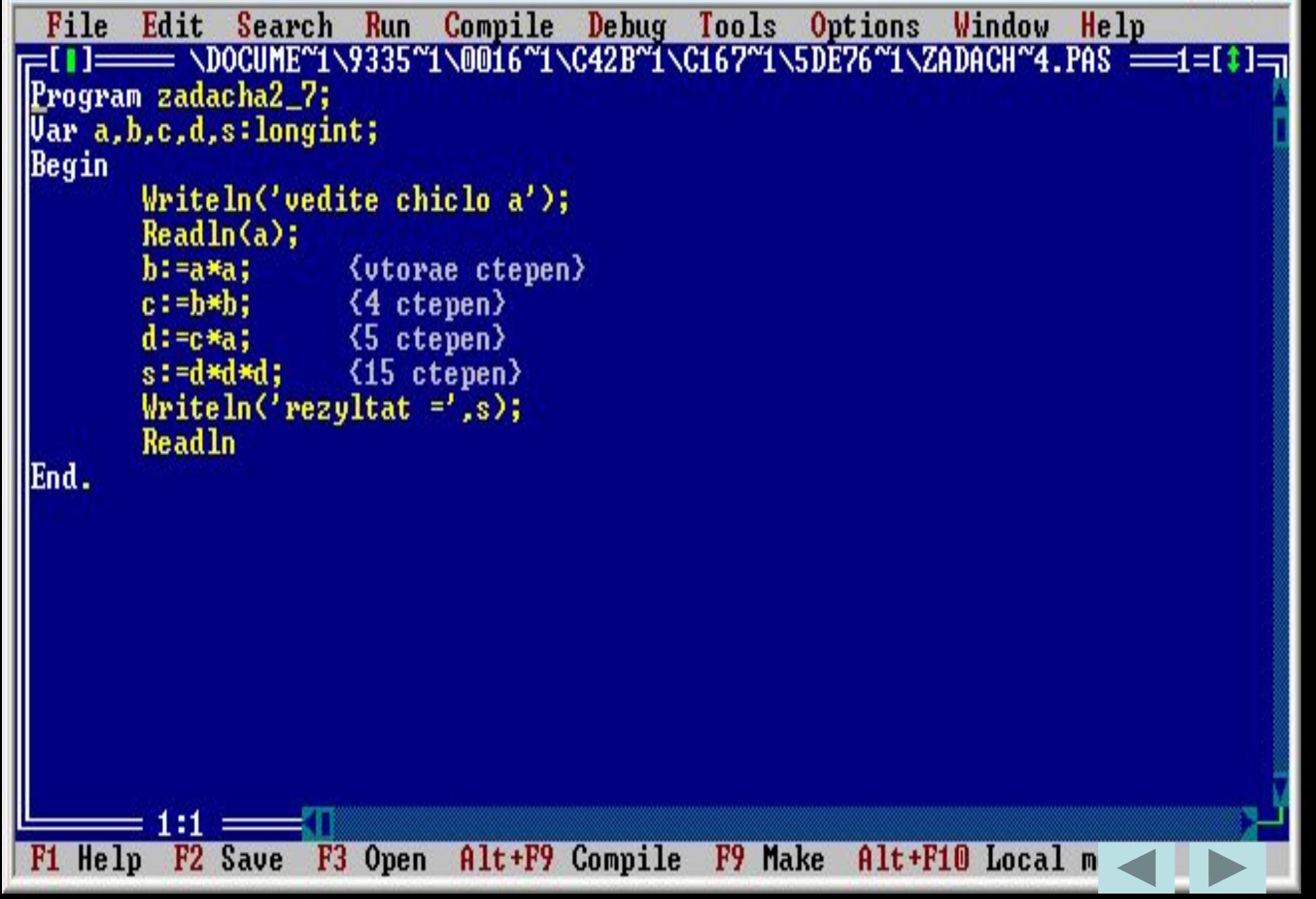

Turbo Pascal Version 7.1 Copyright (c) 1983,97 Borland International vedite chiclo a 5

×

▲

```
rezyltat =452807053
```

```
vedite chiclo a
3
```
rezyltat =14348907

**Заданы a, x, y. Вычислите S=| a | + x+ y <sup>2</sup>**

```
program zadacha2_8;
var a,x,y,s:real;
Begin 
writeln('введите число x '); 
readln(x);
writeln('введите число y ');
readln(y);
writeln('введите число a ');
readln(a);
s:=abs(a)+sqrt(x+sqr(y));
writeln('s =',s);
End.
```
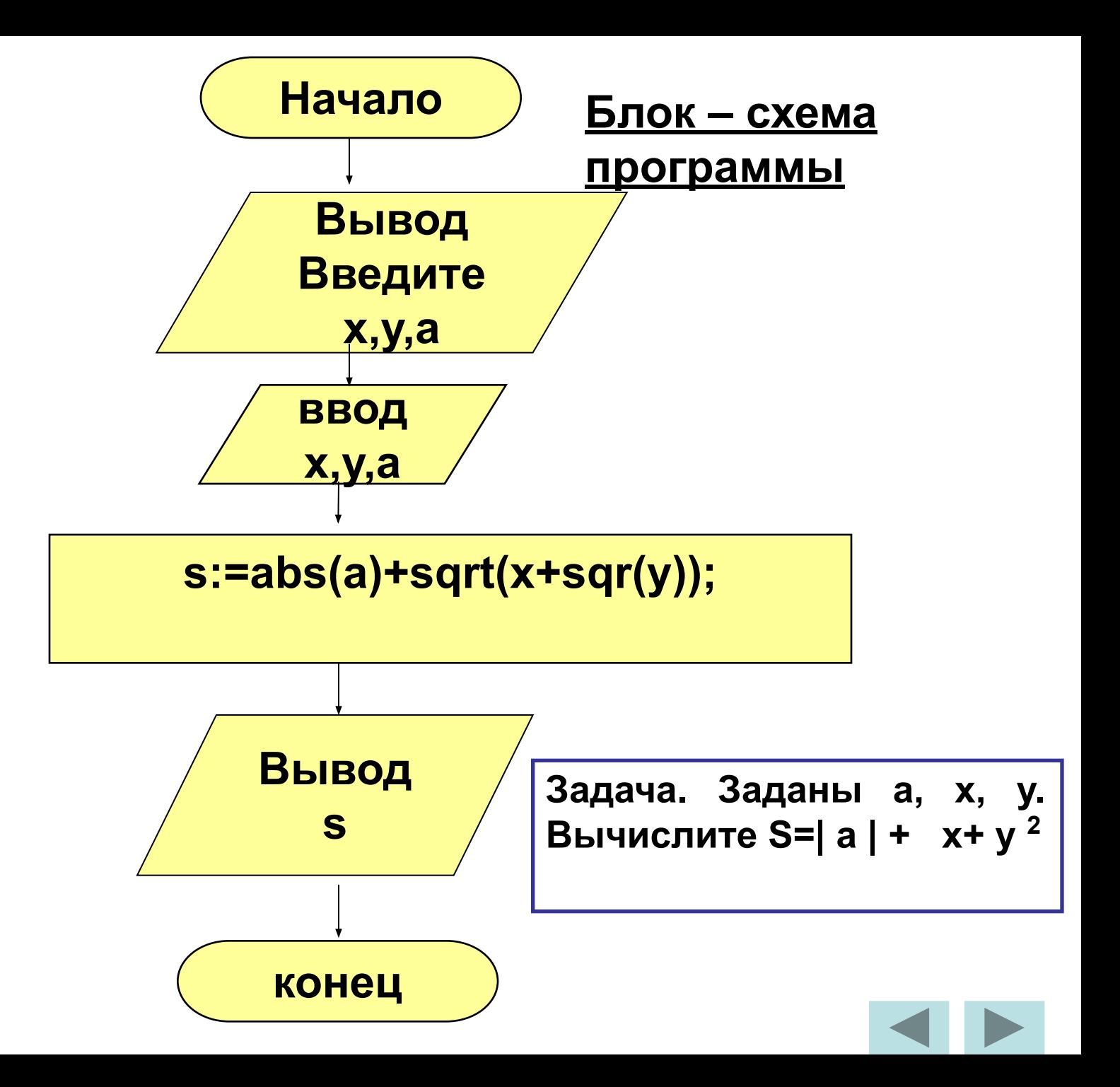

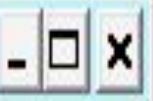

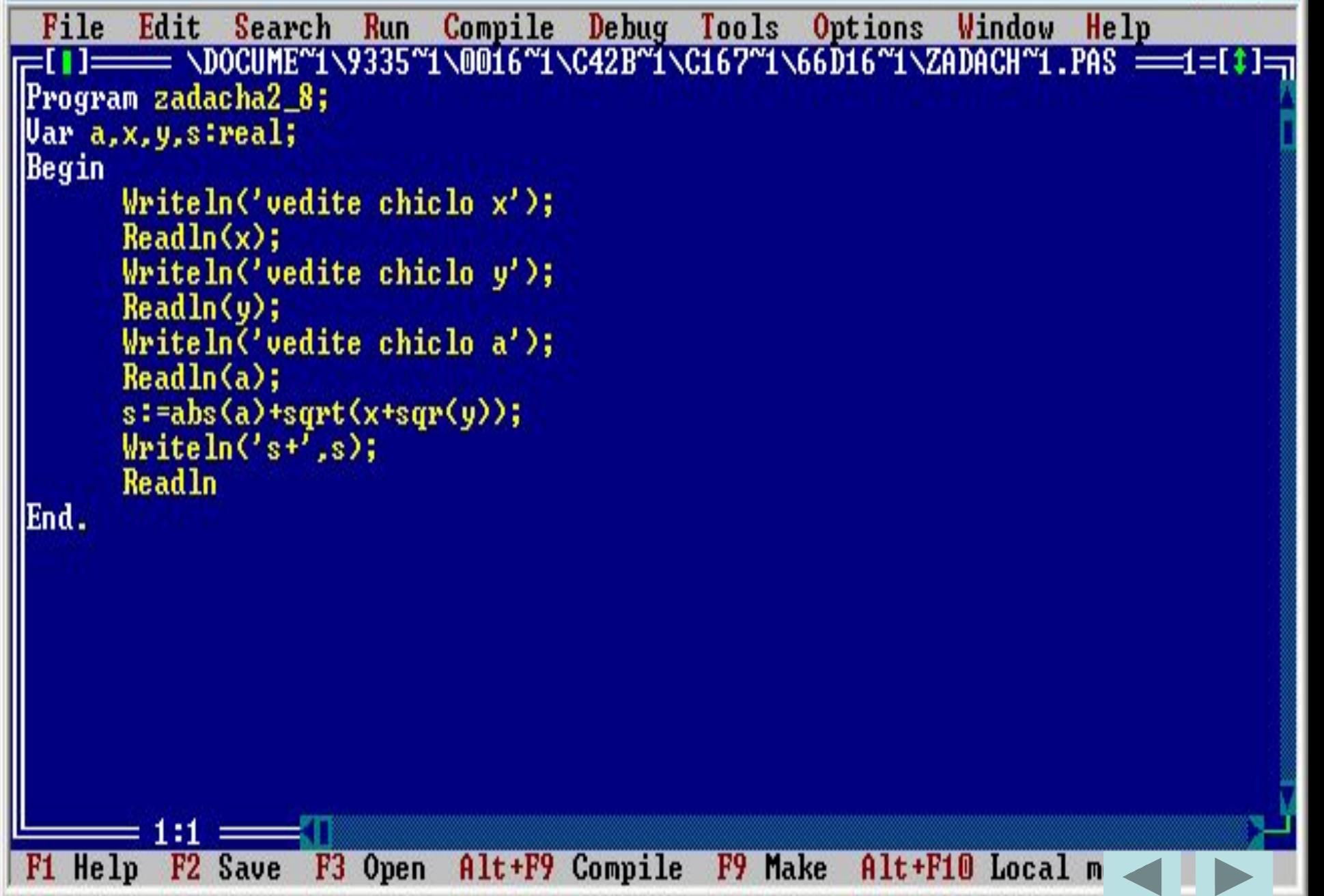

```
Turbo Pascal  Version 7.1  Copyright (c) 1983,97 Borland International
vedite chiclo x
vedite chiclo y
vedite chiclo a
s+ 1.6348469228E+01
vedite chiclo x
vedite chiclo y
vedite chiclo a
s+ 9.1622776602E+00
```
*Задан радиус (целое число). Вычислить площадь круга и длину окружности.*

```
program zadacha2_9;
```
**var r:integer;**

 **l,s:real;{подумайте, какой тип данных необходимо** 

**записать}**

```
Begin
```

```
writeln('введите радиус окружности r ');
```

```
readln(r);
```

```
l:=2*pi*r;
```

```
s:=pi*sqr(r);
```

```
writeln('площадь круга = ',s,' длина окружности = ',l);
End.
```
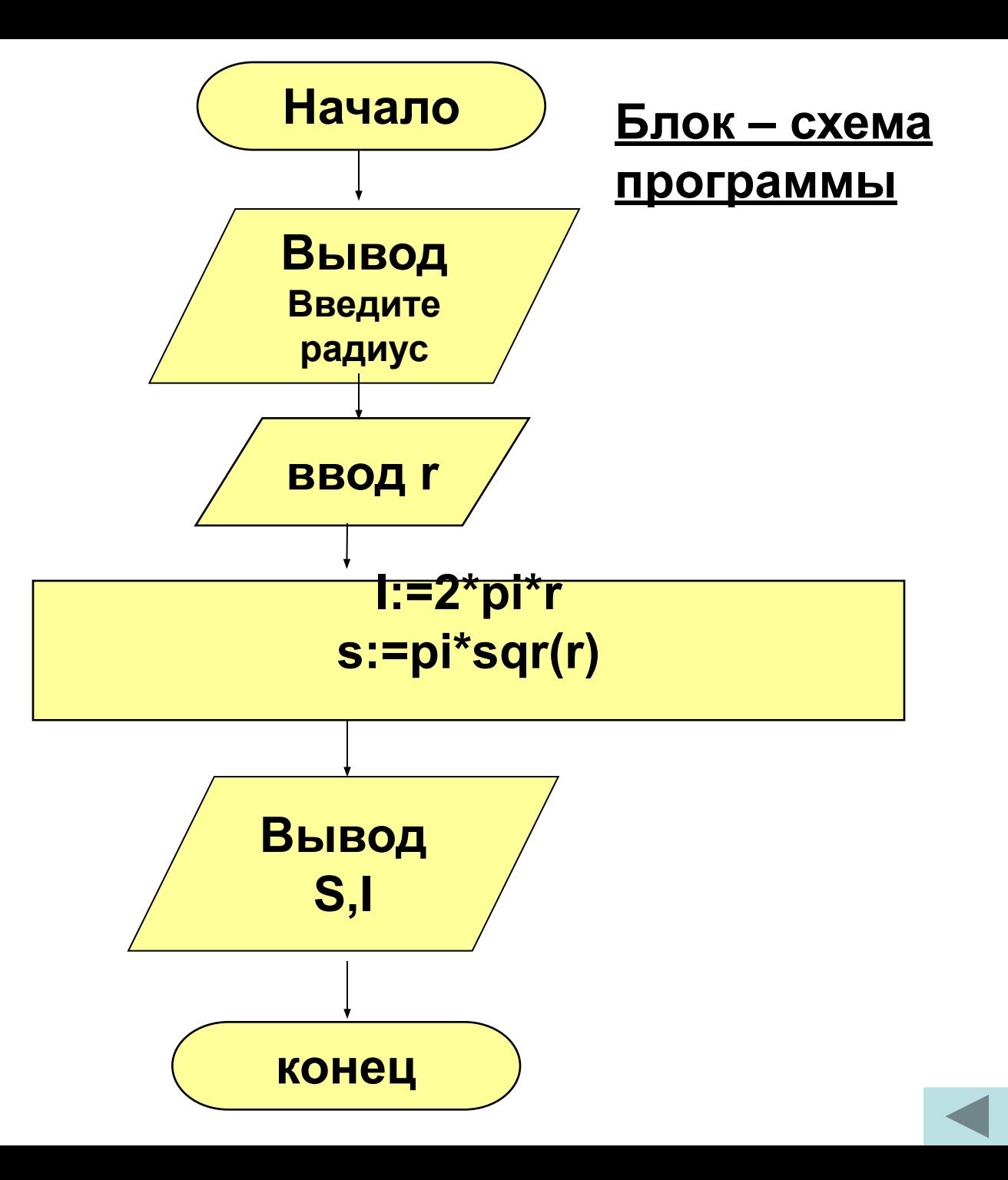

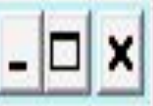

```
Tools Options
        Edit
               Search
                         Run
                               Compile Debug
                                                                    Window
 File
                                                                              He1p|==== \DOCUME~1\9335~1\0016~1\C42B~1\C167~1\66D16~1\ZADACH~2.PAS ===1=[‡
Program zadacha2_9;
Uar 1,s,pi,r:integer;
Begin
        WriteIn('vedite radiyc okryznocti r');\text{Readln}(r):
         1: = 2 \times \text{pi} \times \text{F};
        s:=pi*sqrt(r);Writeln('plochad kryga = ',s,' dlina okryznocti = ',l);
        readln
IEnd.
                                                  F<sub>9</sub>
                                                      Make
F1 Help
           F<sub>2</sub> Save
                     F3 Open
                                Alt+F9 Compile
                                                             Alt+F10 Local m
```

```
Turbo Pascal Version 7.1 Copyright (c) 1983,97 Borland International
vedite radiyc okryznocti r
plochad kryga = 0 dlina okryznocti = 0
vedite radiyc okryznocti r
plochad kryga = 0 dlina okryznocti = 0
vedite radiyc okryznocti r
plochad kryga = 0 dlina okryznocti = 0
vedite radiyc okryznocti r
plochad kryga = 0 dlina okryznocti = 0
```
*Заменяя в программе функцию int() на функции trunc(), round(), frac() и правильно используя типы данных, заполните таблицу:*

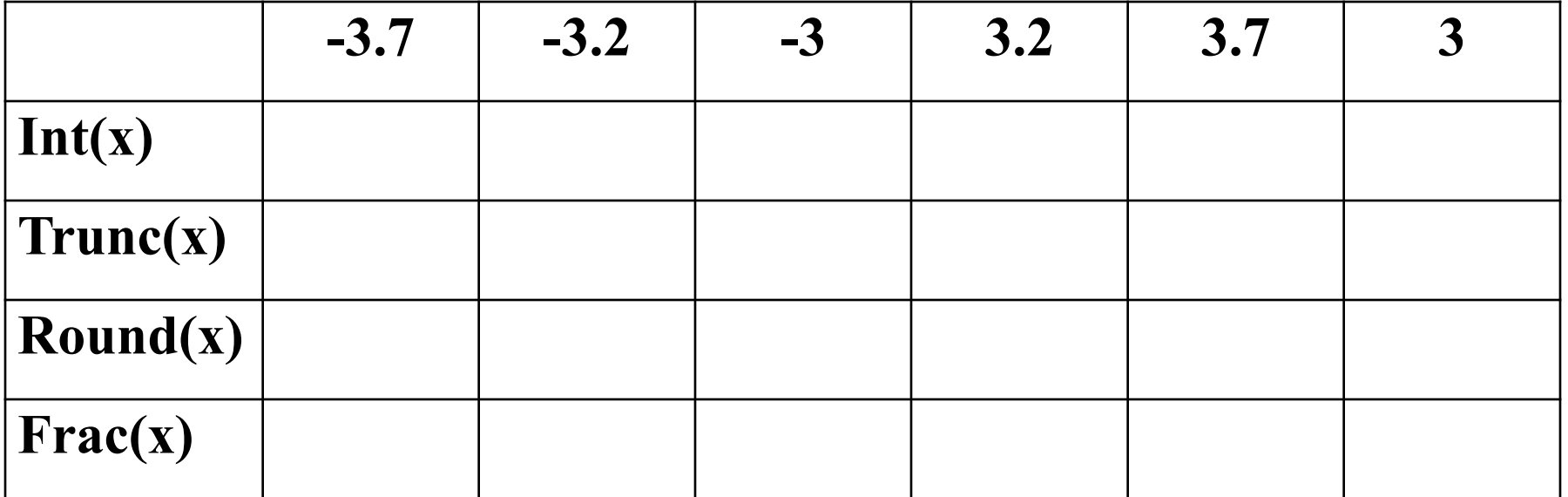

```
program zadacha2_10;
var a:real;
 d:real;
Begin
writeln('введите число ');
readln(a);
d:=int(a);
writeln('результат - ',d);
End.
```
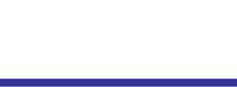

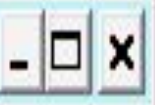

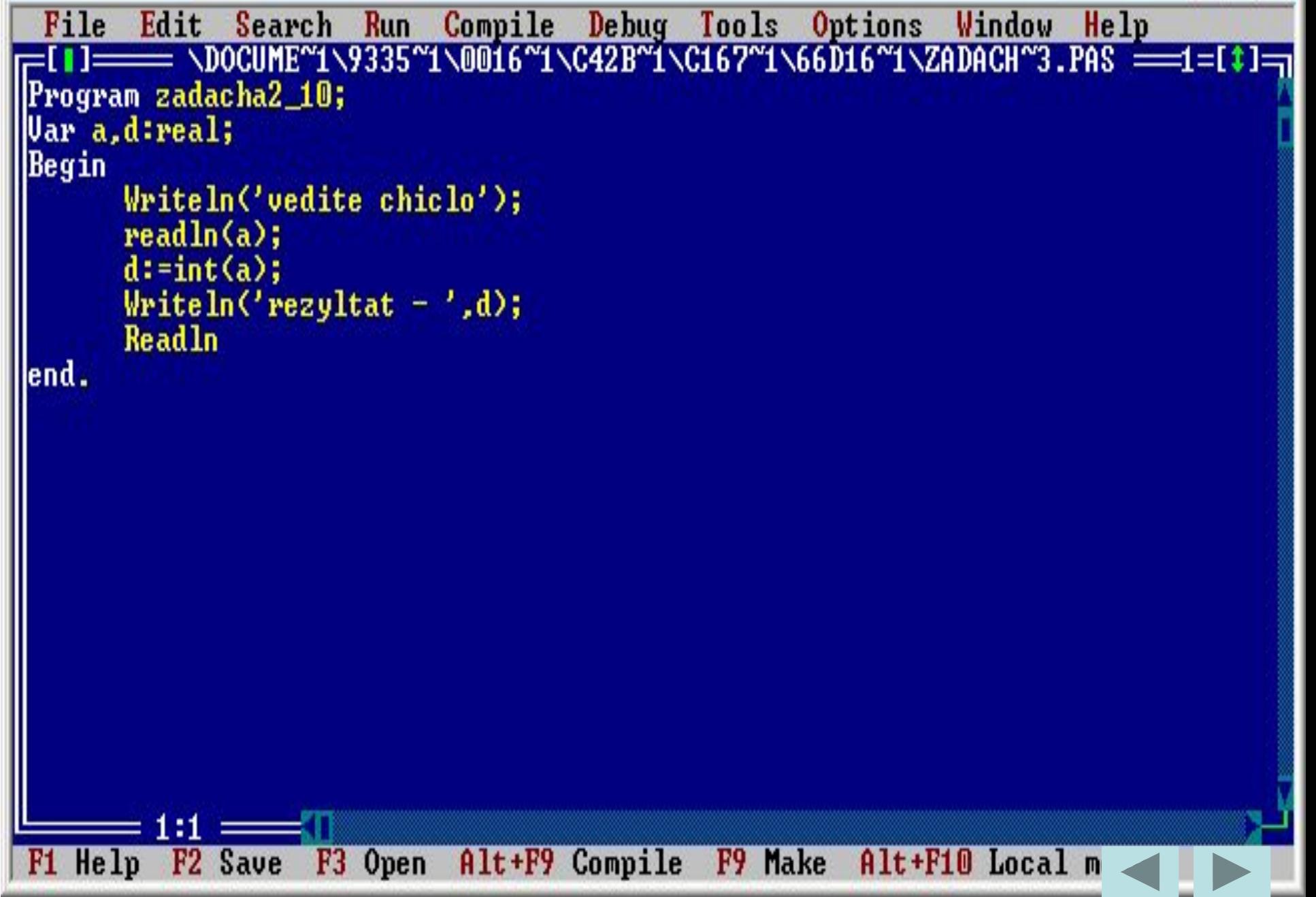

Turbo Pascal Version 7.1 Copyright (c) 1983,97 Borland International vedite chiclo 55

```
rezyltat - 5.5000000000E+01
```
vedite chiclo

```
rezyltat - 9.0000000000E+00
```
*Заданы x, y. Вычислите S = x <sup>y</sup> .* <u>Воспользуемся формулой х<sup>у</sup>=exp(y<sub>\*</sub>ln(x))</u>

```
program zadacha2_11;
 var x,y:integer;s:real;
Begin
writeln('Введите число');readln(x);
writeln('Введите степень');readln(y);
s:=exp(y*(ln(x)));
writeln(x,' в степени ',y,' = ',s:9:3);
End.
```
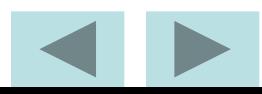

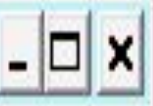

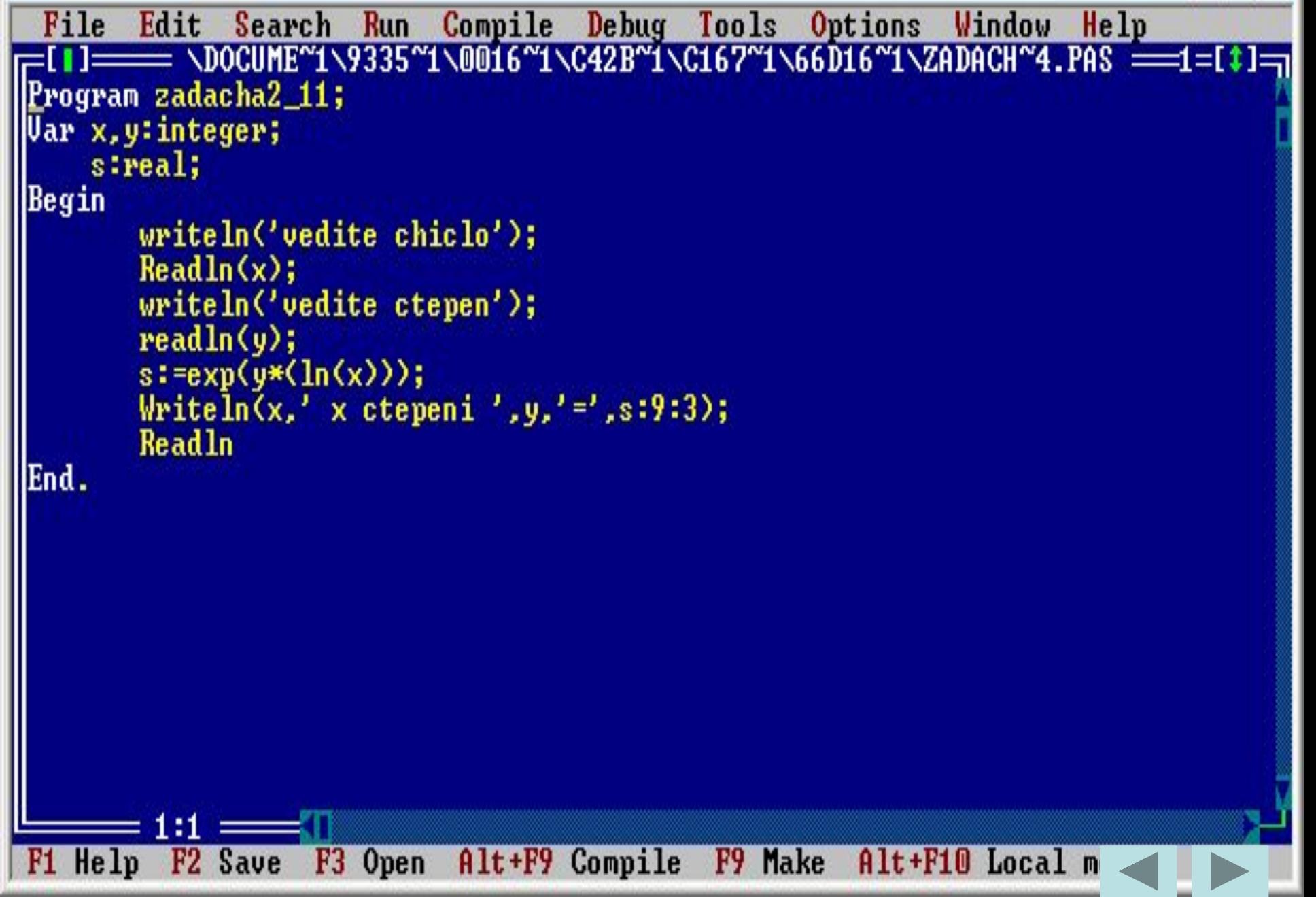

Turbo Pascal Version 7.1 Copyright (c) 1983,97 Borland International vedite chiclo vedite ctepen  $x$  ctepeni  $4 = 16.000$ I2 vedite chiclo

55 vedite ctepen 55 x ctepeni 7=1522435234400.000

### **1. Запишите на Паскале следующие выражения**

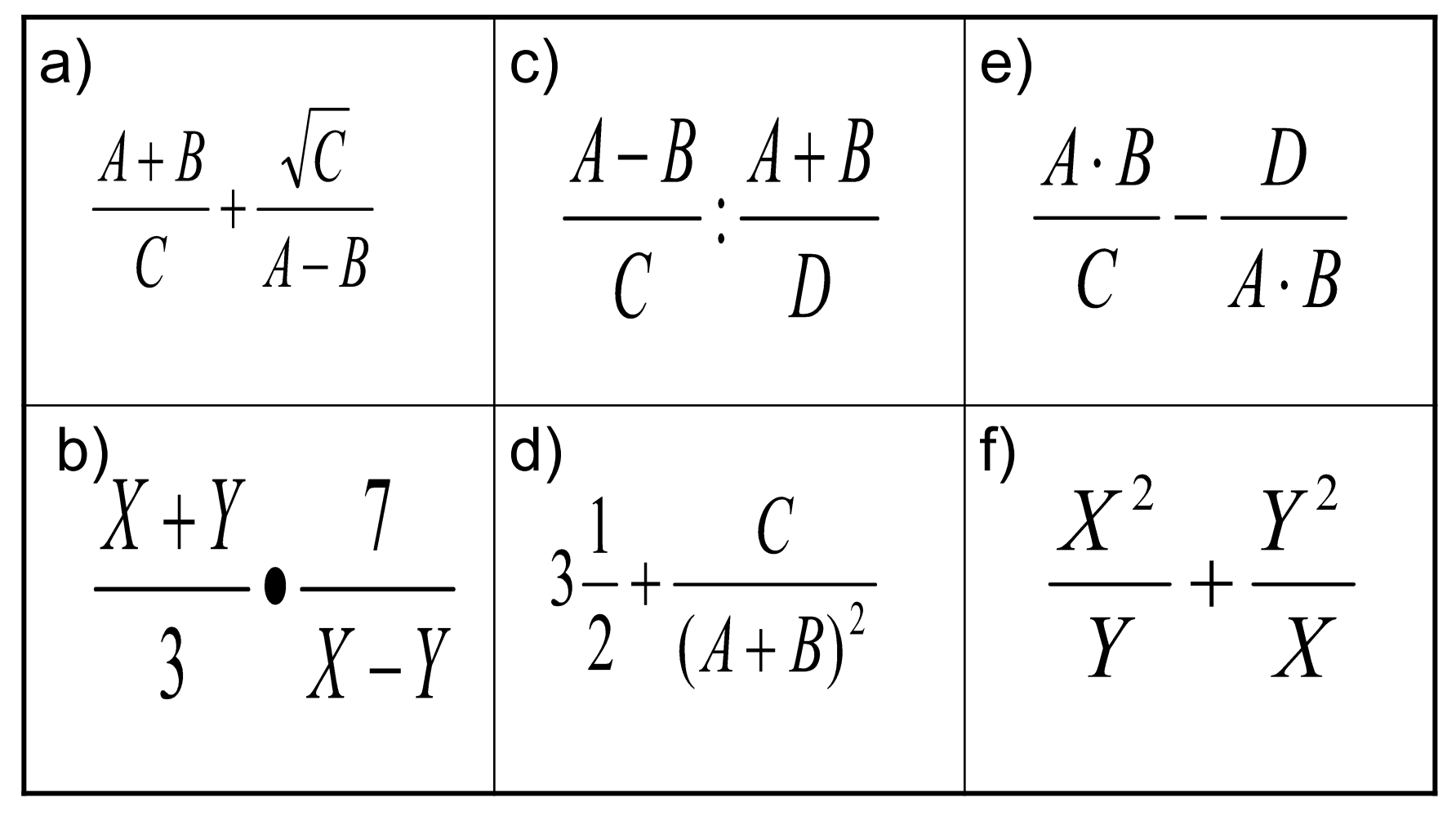

**2. Найдите значения переменных, если это возможно. Учтите, что число 7.0 является вещественным, т.к. оно имеет дробную часть, хотя и равную нулю. Операции MOD и DIV можно выполнять только над целыми числами (Урок 2):**

**a) A:=21 DIV 5 b) A:= 2 MOD 3 B:= 20 MOD 5 B:= 36.0 MOD 6 C:= 14 DIV 6.0 C:= 81 DIV 0 D:= 14 MOD 0 D:= 38 DIV 6 E:= 5 MOD 13 E:= 3 DIV 2**

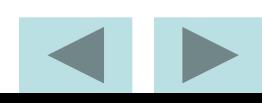

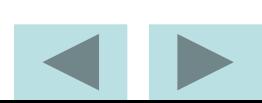

- **a) A:=SQR(100) b) A:=sqrt(9) B:=sqrt(100) B:=SQR(9) C:=SQR(-10) C:=SQRT(-9) D:=SQRT(-10) D:=SQR(-9) E:=SQR(0.9) E:=SQRT(0.0) F:=SQRT(0) F:=SQR(0.1)** 
	-
- **3. Найдите значения переменных, если это возможно:**

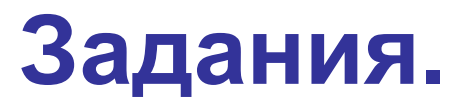

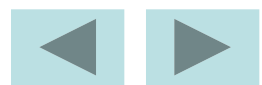

- **программирования следующие выражения:**
- 
- **5. Запишите по правилам языка H:=INT(-17) H:=INT(1.25)**
- **B:=ROUND(6.48) B:=ROUND(15.8) C:=TRUNC(9.5) C:=TRUNC(-39) D:=FRAC(9.5) D:=FRAC(39) E:=INT(9.5) E:=INT(39) F:=TRUNC(-17) F:=TRUNC(5.6) G:=FRAC(17) G:=FRAC(-0.3)**
- **a) A:=ROUND(6.9) b) A:=ROUND(15.39)**

- **4. Найдите значения переменных, если это возможно:**
- 

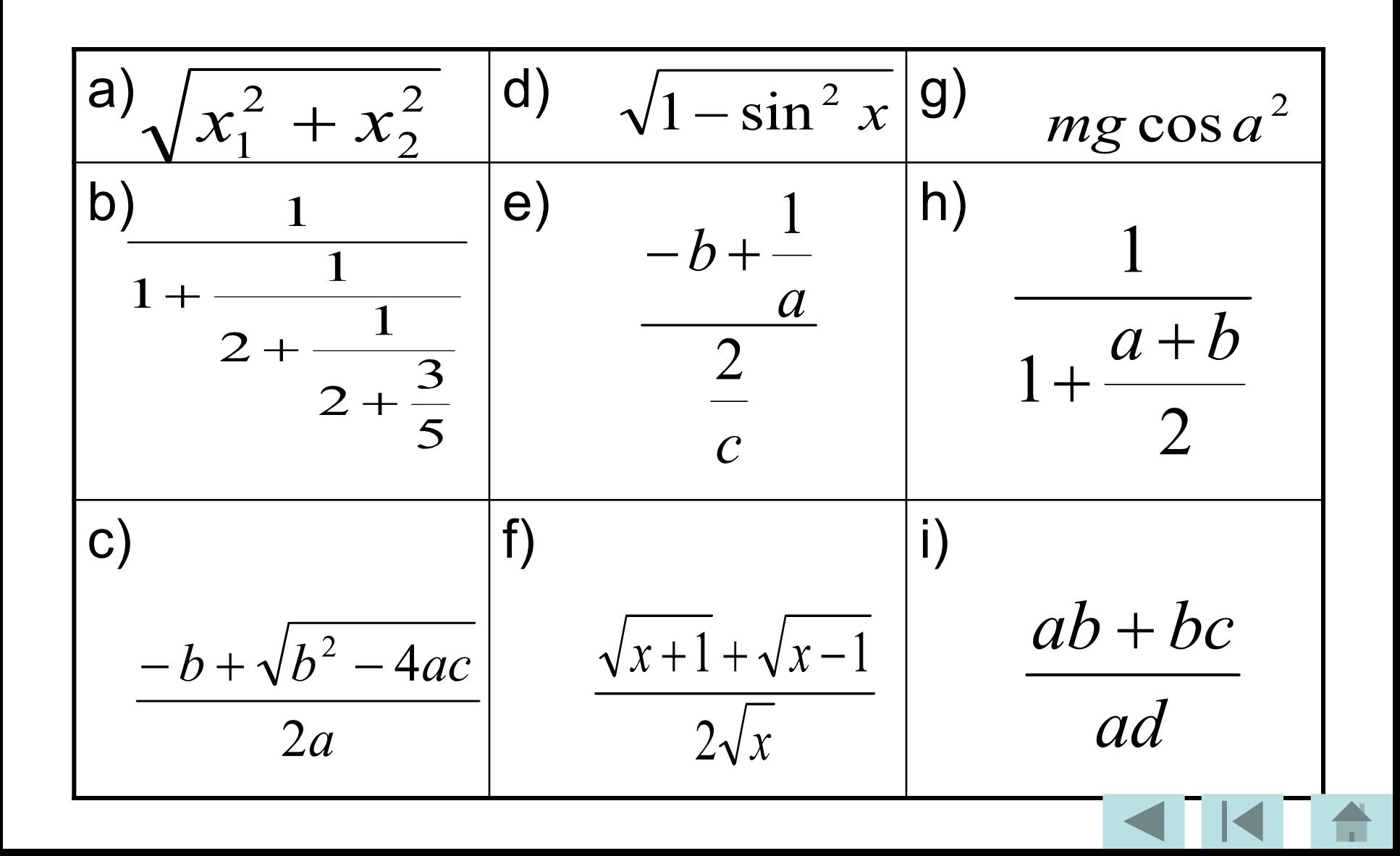